# **REVISTA CUBANA DE Reurología Y**<br>Reurocirugía

# **Tarea de apuestas flexible (FlexGT): plataforma automatizada para el estudio de la toma de decisiones**

**Yunier Broche Pérez<sup>1</sup> , Carlos Arturo Díaz Figueredo<sup>2</sup> , Adrián Rodríguez Dosina<sup>3</sup>**

<sup>1</sup>Licenciado en Psicología. Máster en Psicología Médica. Aspirante a Doctor en Ciencias Psicológicas. Profesor Asistente. Facultad de Psicología. Universidad Central "Martha Abreu" de las Villas. Villa Clara, Cuba

<sup>2</sup>Licenciado en Ciencia de la Computación. Universidad Central "Marta Abreu" de Las Villas. Villa Clara, Cuba

<sup>3</sup>Licenciado en Ciencia de la Computación. Universidad Central "Marta Abreu" de Las Villas. Villa Clara, Cuba

**Recibido:** 14.01.2015. **Aceptado:** 15.04.2015. **Publicado:** 20.05.2015.

**Correspondencia:** MsC. Yunier Broche Pérez. Facultad de Psicología. Universidad Central "Martha Abreu" de las Villas, Villa Clara, Cuba. Correo electrónico: [yunierbp@uclv.edu.cu](mailto:yunierbp@uclv.edu.cu)

**Cómo citar este artículo (Estilo NLM):** Broche–Pérez Y, Díaz Figueredo CA, Rodríguez Dosina A. Tarea de apuestas flexible (FlexGT): plataforma automatizada para el estudio de la toma de decisiones. Rev Cubana Neurol Neurocir. [Internet] 2015 [citado día, mes y año];5(Supl. 1):S49–S55. Disponible en: [http://www.revneuro.sld.cu](http://www.revneuro.sld.cu/)

**© 201[5 Sociedad Cubana de Neurología y Neurocirugía](http://www.sld.cu/sitios/neurocuba) – [Revista Cubana de Neurología y Neurocirugía](http://www.revneuro.sld.cu/)**

[www.sld.cu/sitios/neurocuba](http://www.sld.cu/sitios/neurocuba) – [www.revneuro.sld.cu](http://www.revneuro.sld.cu/)

**Editores:** Lic. E. Omar Martinez y Dr. P. L. Rodríguez García

#### **RESUMEN**

**Objetivo:** Describir las características de la tarea de apuestas flexible (FlexGT) y las oportunidades que brinda para el estudio de la toma de decisiones.

**Desarrollo:** El surgimiento de la hipótesis del marcador somático conllevó a la creación del *Iowa Gambling Task* (IGT) un programa diseñado para el estudio de toma de decisiones bajo incertidumbre. El IGT simula un juego de cartas donde la selección de opciones conlleva a la obtención de ganancias y pérdidas de valor económico. No obstante, las características de la prueba han sido objeto de críticas por parte de la comunidad neurocientífica. Una de las objeciones radica en las propiedades intrínsecas del IGT y su supuesta impenetrabilidad cognitiva. Basándose en estas limitaciones se diseñó el FlexGT (Tarea de Apuestas Flexible) una plataforma automatizada para el estudio de la toma de decisiones (TD) tanto en situaciones de riesgo como de incertidumbre. Se desarrolló un programa a partir del empleo del lenguaje de programación *Java,* versión JDK 1.7, a través del ambiente de desarrollo *NetBeans* 7.1.2. El programa presenta una variada gama de prestaciones para la manipulación de variables relacionadas con la toma de decisiones, así como la posibilidad del registro automático de los resultados.

**Conclusiones:** El empleo de este programa permitirá el diseño de entornos multitarea asociados al estudio de la TD. Además, se profundizará en la comprensión del procesamiento del *feedback* en distintas edades. Igualmente la prueba podría emplearse en el diagnóstico de las alteraciones en la toma de decisiones tanto en muestras clínicas como en la población neurotípica.

**Palabras clave.** Adolescente. Asunción de riesgos. Emociones. Neurociencias.

## **Flexible gambling task (FlexGT): automated platform for studying the decision–making process**

#### **ABSTRACT**

**Objective:** To describe the characteristics of the flexible gambling task (FlexGT) and opportunities for study of decision making.

**Development:** The emergence of the somatic marker hypothesis led to the creation of the Iowa Gambling Task (IGT) a program designed for the study of decision making under uncertainty. The IGT simulates a game of cards where the selection of options leads to the obtaining of profit and loss of economic value. However, the characteristics of the test have been criticized by the neuroscientific community. One of the objections lies in the intrinsic properties of the IGT and its so-called cognitive impenetrability. Based on these limitations is designed FlexGT (Flexible gambling task) an automated platform for the study of decision making (TD) both in situations of risk and uncertainty. Developed a program from the use of the programming language Java, version JDK 1.7, via the NetBeans 7.1.2 development environment. The program features a wide range of benefits for the manipulation of variables related to decision-making, as well as the possibility of automatic registration of results.

**Conclusions:** The use of this program will allow the design of multi-tasking environments associated with the study of the TD. In addition it will deepen understanding of processing feedback at different ages. Also the test could be used in the diagnosis of alterations in decisionmaking in clinical specimens and neuro–typical population.

**Key words.** Adolescence. Emotions. Risk–taking. Neuroscience.

# **INTRODUCCIÓN**

En el año 1991 se propone por primera vez la "Hipótesis del Marcador Somático" (SMH por sus siglas en inglés) un marco referencial que busca explicar el papel de las emociones en la toma de decisiones bajo incertidumbre (1–2). De acuerdo con su autor, la toma de decisiones es un proceso en el que convergen los aspectos racionales y los emocionales en el análisis de cada situación (3). Según Damasio, los marcadores somáticos (referidos esencialmente a las emociones y sentimientos) actúan como alarmas emocionales al establecer vínculos con experiencias pasadas (positivas o negativas) influenciando las decisiones antes de que las mismas sean llevadas a cabo. Si el marcador somático que se genera frente una la situación de decisión es negativo orientará la conducta hacia la evitación de la situación, mientras que si es positivo estimulará la aproximación (4–5).

Ante cada situación de decisión el organismo experimentará una serie de señales emocionales (marcadores somáticos) que se generan sobre la base de experiencias pasadas que se asocian a la situación presente, predisponiendo la decisión que será tomada. De esta forma para cada opción de respuesta se generará un marcador somático que además integra información visceral y músculo– esquelética (6). En este sentido el marcador somático funciona como indicador del valor de la representación mental que está ocurriendo asociada a la decisión y además se convierte en soporte para el funcionamiento de la memoria de trabajo y de la atención (1–2). La generación de marcadores somáticos es especialmente útil en situaciones de complejidad e incertidumbre pues aligeran la carga temporal de la decisión atendiendo a los valores emocionales que se asocian a la situación (1,4).

Los marcadores somáticos pueden reflejar acciones que ocurren tanto a nivel periférico (propiamente somático–corporal) denominados como "*body loop*", o ser provocados por representaciones neurales de las acciones que se esperan ocurran a nivel somático, denominadas as *"as–if body loop".* En este segundo nivel el cerebro construye un modelo prospectivo de los cambios que deben iniciarse en el cuerpo a partir de la situación existente sin necesidad de que ocurran de forma real. A partir de este enfoque la toma de decisiones es producto de la combinación de la dimensión racional (expresado en el análisis del costo/beneficio de cada opción) y las señales emocionales que alertan sobre las recompensas/castigos cuando no existe posibilidad de realizar un balance lógico–racional de la situación de decisión (2,4,6–7).

La necesidad de aportar pruebas experimentales sobre la veracidad de la hipótesis conllevó a que creación del *Iowa Gambling Task* (IGT) un programa especialmente diseñado para comprobar la veracidad de las ideas resumidas en la SMH (8). El programa simula un juego de cartas donde la selección de cartas individuales conlleva a la obtención de ganancias y pérdidas de valor económico (7,9). La prueba se ha convertido en un patrón de referencia internacional a la hora de evaluar toma de decisiones donde se necesita anticipar consecuencias con un mínimo de información inmediata sobre la situación (10–12).

La prueba requiere que los que los participantes seleccionen una carta de cuatro paquetes de cartas disponibles, durante 100 ensayos (13–14). Cada carta presenta condiciones de recompensas y castigos monetarios que son desconocidos por quienes realizan la prueba. De esta forma por cada selección realizada de los paquetes A y B el participante recibe \$ 100 como premio, mientras que por las cartas C y D reciben \$ 50. Sin embargo cada selección implica también el riesgo de pérdidas económicas. Para las cartas A, cinco de cada diez opciones contienen un rango de castigos entre \$ 35 y \$ 150, mientras para el paquete B, uno de diez ensayos representa una pérdida de \$ 1250. En el paquete C, cinco de cada diez ensayos contiene pérdidas entre \$2 5 y \$ 75, mientras el paquete D, uno de diez selecciones contiene un castigo de \$250 (15–17).

De forma global los paquetes con grandes recompensas A y B poseen valores elevados en los castigos (pérdida neta de \$ 250 por cada diez selecciones), mientras que los paquetes de recompensas bajas C y D presentan una ganancia neta de \$ 250 por cada diez selecciones. De esta forma el éxito en la prueba radica en seleccionar mayor cantidad de cartas C y D y evitar los paquetes A y B (7–8).

El objetivo general del IGT es ganar la mayor cantidad posible de dinero que sea posible evitando las pérdidas durante la ejecución de la prueba. En este sentido el paradigma transcurre en un escenario de incertidumbre pues quienes realizan el examen no pueden anticipar completamente las consecuencias prospectivas de sus decisiones (9).

No obstante, tanto la prueba como la hipótesis, han sido objeto de críticas por parte de la comunidad dedicada al estudio de la toma de decisiones. Una de las objeciones más importantes radica en las propiedades del GT y su impenetrabilidad cognitiva, entre otros elementos (18–19).

Tomando en consideración las críticas realizadas a la versión original, un grupo de desarrolladores de las facultades de Psicología y Matemática–Física–

Computación de la Universidad Central "Marta Abreu" de Las Villas, diseñaron una herramienta basada en la idea original del IGT, teniendo en cuenta las limitaciones señaladas e incorporándole un grupo importante de prestaciones para facilitar el diseño de paradigmas experimentales en el área de la toma de decisiones.

De esta manera surge el FlexGT (*Flexible Gambling Task*) una plataforma flexible para el estudio de la toma de decisiones tanto en situaciones de riesgo como de incertidumbre. A partir de estos elementos, el presente trabajo tiene como objetivo describir las características principales del FlexGT y las oportunidades que genera para el estudio de la toma de decisiones.

## **DISEÑO DEL SOFTWARE**

La Tarea de Apuestas Flexible o FlexGT (*Flexible Gambling Task*) **(Figura 1)** de desarrolló a partir del empleo del lenguaje de programación *Java*, específicamente la versión JDK *(Java Developer Kitt)* 1.7. Este es un lenguaje de programación multiplataforma, lo que permite ejecutar la aplicación en múltiples sistemas operativos (portabilidad) utilizando la máquina virtual de *Java*. Para ello se utilizó el ambiente de desarrollo NetBeans 7.1.2.

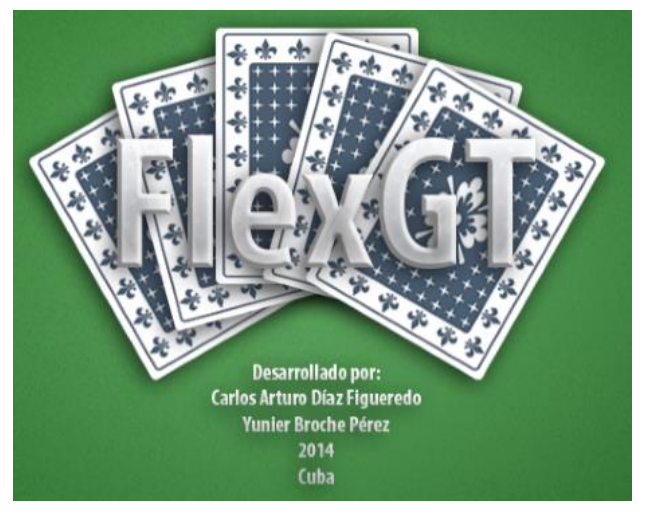

**Figura 1. Presentación del programa FlexGT.**

El FlexGT utiliza las APIs (Bibliotecas) correspondientes para la manipulación de imágenes y sonidos, así como las APIs para la lectura y escritura de documentos Excel. El software FlexGT se ajusta a múltiples resoluciones de pantalla, garantizando de esta forma amplia compatibilidad con los recursos gráficos ofrecidos por los diferentes ordenadores.

# **PRESTACIONES DEL PROGRAMA**

A continuación se realiza una breve descripción de las prestaciones fundamentales con las que cuenta *FlexGT.* Estos elementos se encuentran en constante actualización, por lo cual se presentan los aspectos más estables de las versiones de actualización.

Para un acceso sencillo por parte de los usuarios se diseñó un menú principal de tres opciones: prueba, configuración y ayuda. El menú prueba despliega dos opciones: nueva y exportar. Por su parte el menú Configuración contiene las opciones prueba, editor de cartas e idioma.

Al seleccionar la opción Prueba, aparece una ventana que permite editar cada elemento relacionado con la prueba que se pretende realizar **(Figura 2)**, teniendo en cuenta los objetivos de la misma y las hipótesis de investigación. En un sentido estricto las cualidades de flexibilidad de este programa radican en las opciones incorporadas en este cuadro de edición. A continuación se relacionan los parámetros que pueden ser editados de acuerdo con las necesidades del investigador. Entre los más

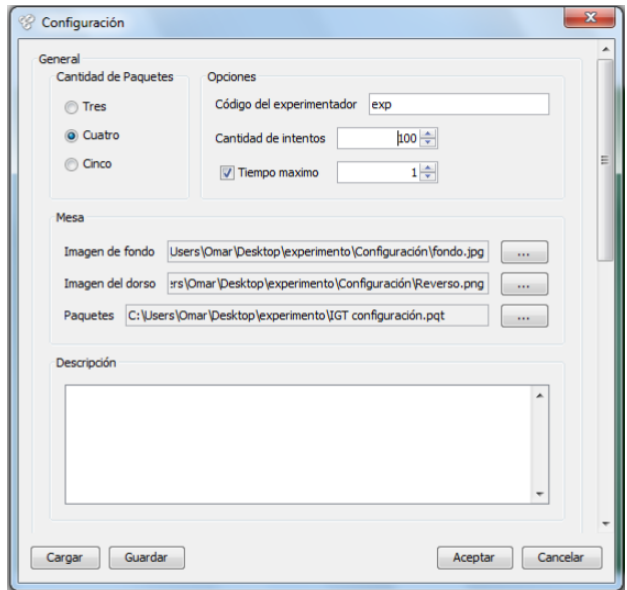

#### **Figura 2. Panel de configuración de la prueba.**

importantes pueden mencionarse:

### **Opciones**

Este submenú contiene los elementos código del experimentador, cantidad de intentos y tiempo máximo.

1. Código del experimentador. Se incluye para controlar los resultados obtenidos por distintos evaluadores, de esta forma puede registrase la cantidad y calidad de los datos de acuerdo con

las distintas personas que participaron en la recolección de los mismos.

- 2. Cantidad de intentos. A través de este elemento se prefijan la cantidad de ensayos que contendrá la prueba. El número total de ensayos depende de los objetivos del investigador y de otros elementos como el periodo evolutivo en el que se realiza la evaluación. En el IGT original la prueba tiene una duración de 100 ensayos, en el caso del FlexGT puede manipularse deliberadamente este indicador.
- 3. Tiempo máximo. La opción se incluye con el fin de condicionar el tiempo de duración de la prueba. En este caso el investigador puede decidir que aun cuando el participante no haya completado los 100 ensayos, la prueba concluirá luego de transcurrir determinado tiempo. Además, el parámetro puede ser visible al participante o no visible, lo cual facilita el diseño de experimentos en los cuales la precepción de la restricción temporal sea una variable de interés para el investigador. Este parámetro puede ser opcional, en el caso de que el investigador no esté interesado en el mismo bastará con retirar la pestaña en el cuadro de selección que aparece junto a la opción.

## **CANTIDAD DE PAQUETES**

El *Iowa Gambling Task* posee una configuración original de cuatro paquetes de cartas. En este programa se pueden manipular la cantidad de paquetes que serán posteriormente presentados, con lo cual puede decidirse presentar un diseño que contenga tres, cuatro y hasta cinco paquetes, permitiendo la comparación en este sentido al manipular la cantidad de opciones disponibles.

## **Mesa**

Esta opción permite la edición de los elementos de la interfaz de la prueba que será presentada al participante **(Figura 2)**. Se emplea la denominación *mesa* para ofrecer una idea de que estos elementos serán mostrados a la persona de la misma forma en la que se presentaría un juego de cartas convencional. En este editor podemos encontrar los siguientes elementos:

- 1. Imagen de fondo. Permite modificar el tapiz de la interfaz. Puede incluirse una imagen de color entero como se presenta en la figura 6, o colocar otro tipo de imagen de fondo en el caso de que, por ejemplo, se desee incluir un estímulo distractor para comprobar la capacidad en el control inhibitorio.
- 2. Imagen del dorso. Facilita la selección de cualquier imagen para el dorso de las cartas. En

el caso de la aplicación a edades inferiores pueden colocarse imágenes de animados.

- 3. Paquetes: Esta opción permite configurar los paquetes de cartas, elemento que será tratado con más detenimiento en apartados posteriores.
- 4. Descripción: En este cuadro pueden incluirse las orientaciones de la prueba destinadas al sujeto de manera intencionada. Posteriormente cuando la evaluación se inicie aparecerán las instrucciones establecidas por el investigador.
- 5. Agradecimiento: Similar al apartado anterior (este cuadro de texto aparecerá al concluir la prueba).

En todos los caso la selección de las imágenes para fondo y reverso se realizarán empleando el botón que se encuentra a la derecha de la opción. Este está configurado de la manera tradicional que emplea el sistema operativo para la búsqueda de elementos dentro del ordenador.

La segunda parte del menú prueba **(Figura 3)**  contiene las opciones para la edición de los tipos de cartas que se emplearán, pudiendo ser positivas, negativas o neutras, de acurdo al balance de ganancias y pérdidas asociadas, así como los atributos adicionales que actúan en calidad de fuentes alternativas de *feedback*.

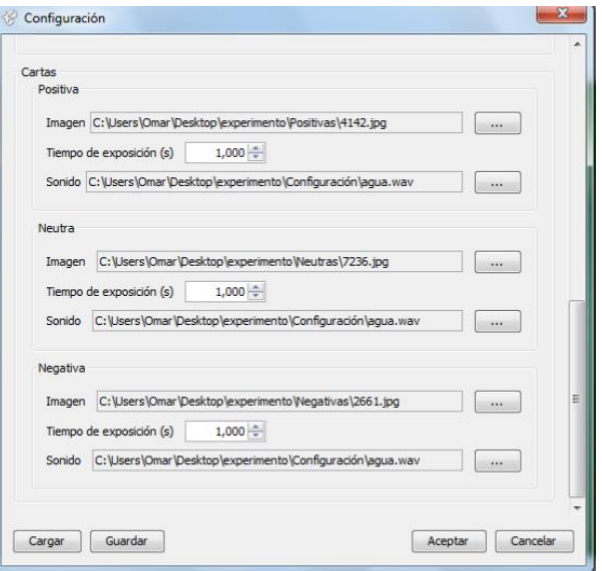

#### **Figura 3. Panel de configuración de la prueba (segunda parte).**

Como es conocido los valores obtenidos luego de una decisión permiten realizar un balance sobre el éxito o el fracaso de la decisión tomada. Atendiendo a este elemento, en este menú pueden incluirse fuentes adicionales de retroalimentación asociado a las decisiones. Cada opción incluye los siguientes parámetros:

- 6. Imagen. Permite seleccionar la imagen asociada a los estímulos que serán presentados como feedback.
- 7. Tiempo de exposición. Facilita el control del tiempo que permanecerá visible la imagen al participante, pudiéndose variar de acuerdo a los objetivos de la investigación.
- 8. Sonido. Pueden incorporarse fuentes de retroalimentación sonoras, permitiendo de esta forma amplificar o reducir los valores emocionales relacionados con cada opción, así como el estudio del componente inhibitorio de la toma de decisiones.

Al final de este menú aparecen cuatro botones que permiten realizar diversas acciones con la configuración que acaba de realizar el investigador. Cuando se realizan varias evaluaciones a múltiples sujetos resultaría incómodo configurar sistemáticamente la configuración deseada, por lo cual resultaría más conveniente salvarla y emplearla cada vez que lo requiera el especialista. Para ello se diseñó el botón guardar, el cual luego de su selección permite realizar la salva del diseño. Luego de guardada se podrá emplear siempre que lo requiera el investigador, para lo cual solamente deberá utilizar el botón cargar y el programa actualizará los parámetros preestablecidos.

Sin embargo el diseño de una carta no tiene que ser idéntico a lo largo de toda la prueba. Quizás el investigador desea que las selecciones 1–4–6–45– 78 muestren un *feedback* visual positivo y un *feedback* auditivo de igual valencia, mientras que para las cartas 2–34–53–90 presenten una configuración opuesta. Para ello debe emplearse el editor de cartas, módulo de la aplicación que facilita la manipulación de los elementos asociados a cada selección de manera independiente en todos sus niveles, ya sean los incentivos económicos, las pérdidas, las imágenes, los sonidos y los tiempos de exposición.

El editor de cartas **(Figura 4)** contiene las siguientes opciones:

1. Paquete. A través de esta opción se configura cada paquete de manera independiente. Para ello se seleccionaría el paquete en el que se desea manipular las variables y seguidamente se comienzan a personalizar atendiendo a los objetivos de la investigación.

- 2. Atributos. Esta opción permite la denominación de la carta como positiva, negativa o neutral, de esta forma a la hora de salvar los datos los mismos podrán ser analizados atendiendo a su naturaleza.
- 3. Ganancia. Configura la ganancia recibida en la selección manipulada.
- 4. Impuesto. Configura la pérdida obtenida en la selección manipulada.
- 5. Tiempo de exposición. Permite configurar el tiempo que permanecerá cada carta individualmente, así puede ampliarse el tiempo de permanencia de una carta positiva y la reducción de una negativa, etc. Además, el tiempo puede ser el mismo para todas si se selecciona la opción ajustar al grupo.
- 6. Imagen. Permite seleccionar la imagen que acompañará a la selección como fuente de retroalimentación.
- 7. Sonido. Permite seleccionar el sonido que acompañará a la selección como fuente de retroalimentación.

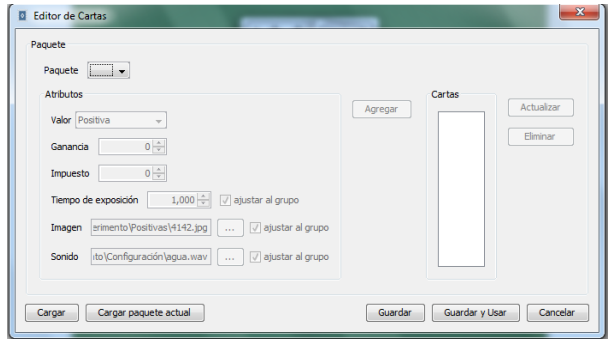

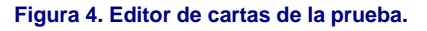

En la parte derecha del editor de cartas se visualiza la carta en la que se están estableciendo los parámetros, pudiéndose actualizar o eliminar según el propio investigador. Este menú también permite guardar la configuración realizada o cargar una anteriormente guardada.

La opción nueva que aparece al desplegar el menú<br>prueba permite lanzar la configuración configuración preestablecida e iniciar la evaluación de los participantes **(Figura 5)**. Al seleccionar esta opción aparece un cuadro de texto que permite establecer la cantidad de personas que serán evaluadas, de esta manera al concluir un participante el programa iniciará otra sesión de evaluación de manera automática.

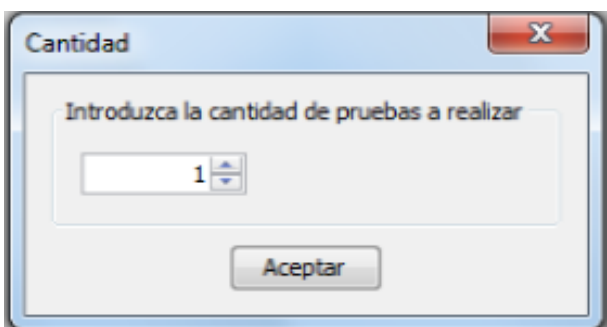

**Figura 5. Cantidad de ensayos.**

Posteriormente aparecerá el recolector de datos generales **(Figura 6)** a través del cual se registrará el código del participante, la edad, el sexo, el nivel de escolaridad y la lateralidad. Estos datos se incluirán en el registro final que se realiza de manera automática.

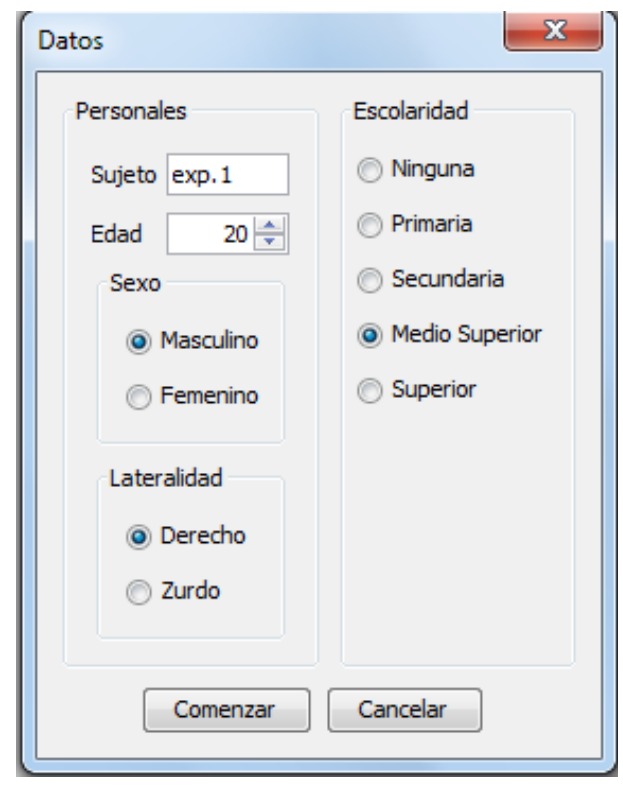

**Figura 6. Recolector de datos generales.**

Concluida esta etapa y seleccionado el botón comenzar se iniciará la evaluación del participante. A continuación se muestra un ejemplo de una configuración realizada **(Figura 7)**. Como se puede apreciar se muestran cuatro paquetes de cartas sobre un fondo uniforme de color verde.

En la parte inferior izquierda se señalan los atributos de cada selección, consistente en la información sobre la selección, ganancia, impuesto y ganancia neta. En la parte inferior (como fuente adicional de retroalimentación) se muestran dos barras, una de color verde (que aumenta siempre que se obtiene una ganancia) y otra de color rojo (que aumenta siempre que se genera una pérdida). En la derecha se registra el tiempo restante de la prueba, en este caso configurado para mostrarse al participante.

# **RECOLECCIÓN DE LOS RESULTADOS**

Los resultados de cada evaluación se registrarán de manera automática por el programa. La información se registra en un documento Excel que incluye los siguientes indicadores:

- 1. Número del participante.
- 2. Edad.
- 3. Sexo.
- 4. Lateralidad.
- 5. Escolaridad.
- 6. Ensayo.
- 7. Carta seleccionada (corresponde a la selección de acuerdo a la cantidad de paquetes preestablecidos).
- 8. Valor (denominación de la carta como positiva, negativa o neutra).
- 9. Ganancia (valor de la pérdida en la selección realizada).
- 10.Pérdida (valor de la pérdida en la selección realizada).
- 11.Total (Valor total acumulado).
- 12.Tiempo total (tiempo de ejecución de toda la prueba).
- 13.Tiempo de reacción de cada selección (en ms).

Para obtener los resultados en *Excel* debe

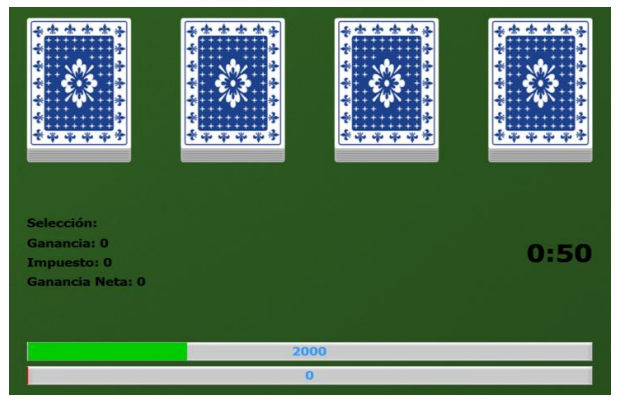

**Figura 7. Cantidad de ensayos.**

emplearse la opción exportar, incluida en el menú prueba que se muestra en la barra de menú en el

borde superior del programa. No obstante, el olvido involuntario a la hora de salvar los datos generará un cuadro de diálogo automático al concluir la cadena de pruebas. El mismo indicará al evaluador sobre la necesidad de guardar los datos recopilados, indicando una posible ruta para su realización. Además, el formato de los resultados exportados se realizó teniendo en cuenta que fuera fácil de exportar hacia procesadores estadísticos como el SPSS (*Statistical Package for the Social Sciences*).

## **CONCLUSIONES**

Como se puede apreciar, el FlexGT está diseñado como una aplicación flexible para los investigadores en sentido general, y atractiva para el participante de la investigación. El empleo de este programa facilitará el estudio de procesos importantes que intervienen en la toma de decisiones a partir del diseño de entornos multitarea. Además, se podrá profundizar en la comprensión del procesamiento de las varias fuentes de *feedback* en distintas etapas del desarrollo asociado a la generación de opciones. Igualmente la prueba podría emplearse en el diagnóstico de las alteraciones en la toma de decisiones tanto en muestras clínicas como en la población neurotípica.

Como dirección futura se debe continuar trabajando en la actualización del programa, particularmente en la incorporación de pulsos de sincronización que permitan la conectividad del software con equipos de registro como electroencefalogramas, para de esta manera obtener las bases neurofisiológicas características en los grupos de participantes que se estudien y ampliar el uso del FlexGT a otras especialidades médicas. En sentido general el programa diseñado incorpora prestaciones que han sido consideradas históricamente como carencia en la versión original del *Iowa Gambling Task,*  ampliando sus oportunidades de uso en las disciplinas "neuro" de manera significativa.

#### **Conflictos de intereses**

El autor declara no tener ningún conflicto de intereses.

#### **REFERENCIAS BIBLIOGRÁFICAS**

1. Damasio AR. The somatic marker hypothesis and the possible functions of the prefrontal cortex. Philos Trans R Soc Lond B Biol Sci. 1996 Oct 29;351(1346):1413–20.

- 2. Damasio AR, Tranel D, Damasio H. Somatic markers and the guidance of behaviour: theory and preliminary testing. En: Levin HS, Eisenberg HM, Benton AL, (eds). Frontal Lobe Function and Dysfunction. New York: Oxford University Press; 1991: p. 217–29.
- 3. Damasio AR. Descarte´s error: emotion, reason, and the human prefrontal cortex. New York: Grosset/Putnam; 1994.
- 4. Damasio AR. On some functions of the human prefrontal cortex. Proc N Y Acad Sci. 1995;769:241–51.
- 5. Damasio AR. William James and the modern neurobiology of emotion. En: Evans D, Cruse P, eds. Emotion, evolution and rationality. New York: Oxford University Press; 2014; p. 3– 14.
- 6. Bechara A, Tranel D, Damasio H, Damasio AR. Failure to respond autonomically to anticipated future outcomes following damage to prefrontal cortex. Cereb Cortex. 1996 Mar–Apr;6(2):215–25.
- 7. Bechara A, Damasio AR, Damasio H, Anderson S. Insensitivity to future consequences following damage to human prefrontal cortex. Cognition. 1994;50:7–15.
- 8. Bechara A, Damasio H, Damasio A. Emotion, decision making and the orbitofrontal cortex. Cereb Cortex. 2000;10:295–307.
- 9. Li X, Lu Z, D'Argembeau A, Marie NG, Bechara A. The Iowa Gambling Task in fMRI Images. Hum Brain Mapp. 2010 Mar;31(3):410–23. doi: 10.1002/hbm.20875.
- 10. Xiao L, Koritzky G, Johnson CA, Bechara A. The cognitive processes underlying affective decision–making predicting adolescent smoking behaviors in a longitudinal study. Front Psychol. 2013 Oct 1;4:685. doi: 10.3389/fpsyg.2013.00685. eCollection 2013.
- 11. Xiao L, Bechara A, Grenard LJ, Stacy WA, Palmer P, Wei Y. Affective decision–making predictive of Chinese adolescent drinking behaviors. Int Neuropsychol Soc. 2009;15:547–57.
- 12. Bechara A. The role of emotion in decision–making: evidence from neurological patients with orbitofrontal damage. Brain Cogn. 2004 Jun;55(1):30–40.
- 13. Bechara A, Damasio AR. The somatic marker hypothesis: A neural theory of economic decision. Game Econ Behav. 2005;52:336–72.
- 14. Singh V. Dual conception on frisk in the Iowa Gambling Task: effects of sleep deprivation and test–retest gap. Front Psychol. 2013 Sep 19;4:628. doi: 10.3389/fpsyg.2013.00628. eCollection 2013.
- 15. Singh V. A potential role of reward and punishment in the facilitation of the emotion–cognition dichotomy in the Iowa Gambling Task. Front Psychol. 2013 Dec 17;4:944. doi: 10.3389/fpsyg.2013.00944. eCollection 2013.
- 16. Singh V, Khan A. Heterogeneity in choices on Iowa Gambling Task: preference for infrequent–high magnitude punishment. Mind Society. 2011;8:43–57.
- 17. Dunn BD, Dalgleish T, Lawrence AD. The somatic marker hypothesis: A critical evaluation. Neurosci Biobehav Rev. 2006;30(2):239–71. Epub 2005 Sep 27.
- 18. Maia TV, McClelland JL. A reexamination of the evidence for the somatic marker hypothesis: What participants really know in the Iowa Gambling Task. Proc Natl Acad Sci U S A. 2004 Nov 9;101(45):16075–80.
- 19. Maia TV, McClelland JL. The somatic marker hypothesis: still many questions but no answers. Trends Cogn Sci. 2015;9(4):162–4.